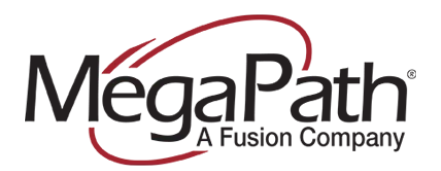

# **How Admins Configure Custom Music on Hold**

Music On Hold is configured for the entire group or by department. The following settings can be configured:

- **›** Enable Music On Hold
- **›** Change the Music On Hold message (for External and Internal calls)
- **›** Delete Music On Hold for a Department

**To configure Music On Hold for Group or Department:** 

- 1. Log in to the **Customer Portal** (**[https://my.megapath.com](https://my.megapath.com/)**)
- 2. Select **Voice** under Services
- 3. Select **Manage Now** (Voice Administration)
- 4. Click **Group** dropdown, and select the **(grp\_)** Group
- 5. Click the **Group Services** tab

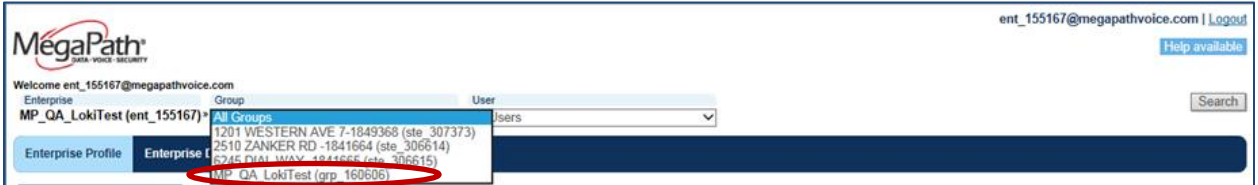

6. Select **Music On Hold** from the left navigation menu.

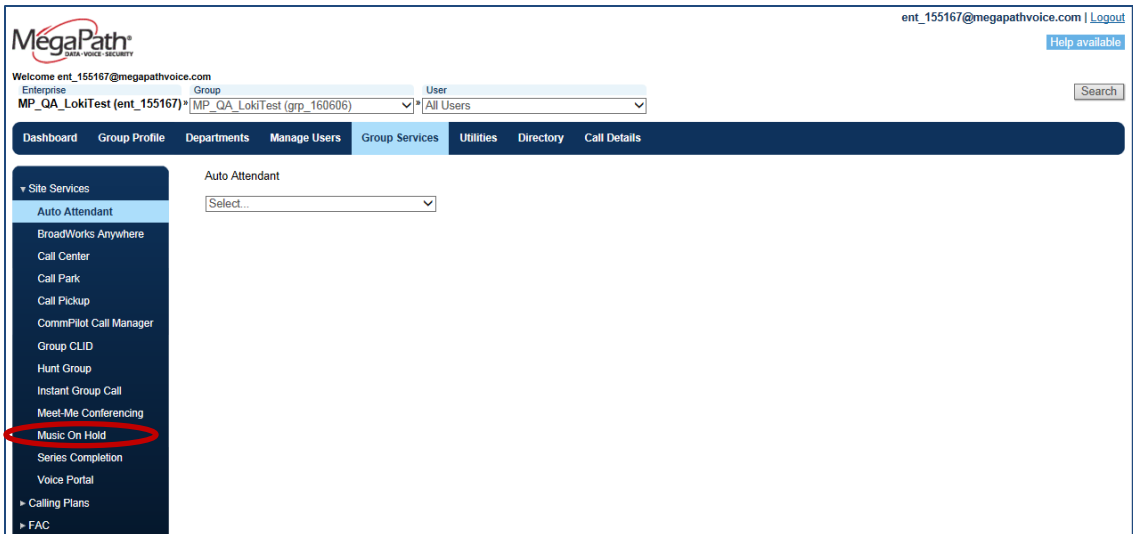

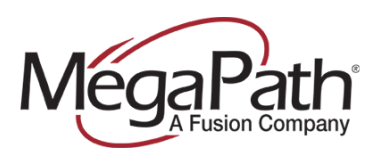

The Music On Hold page is displayed.

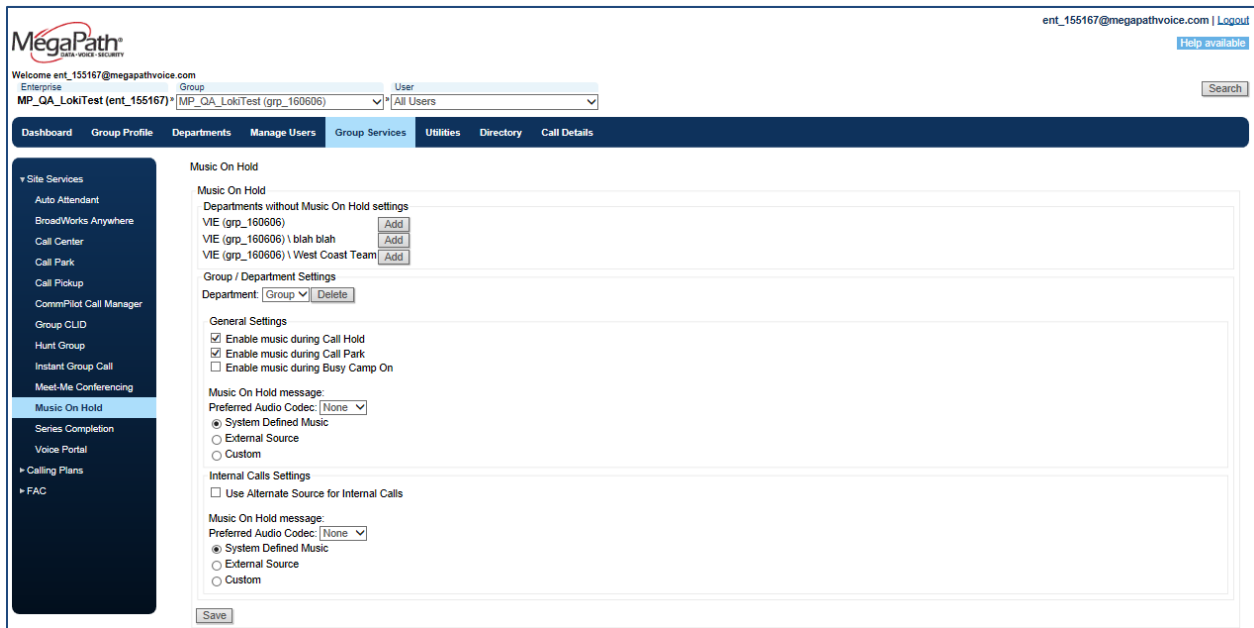

See configuration options below.

### **Group / Department Settings:**

- **Group**: Set for all users in this site / group.
- **Departments:** If departments are set up, you can select the Department to apply different settings for each department.
	- **Save** in between changing departments.
	- If departments within this group do not have hold settings, you will see an **Add** button at the top to add them to this dropdown.
	- You can also use the **Delete** button to remove them from the dropdown.

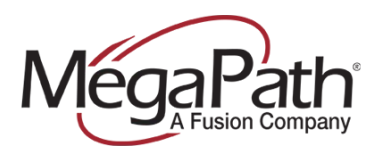

#### **General Settings:**

- Select the checkbox to **Enable** Music On Hold settings (Call Hold, Call Park & Busy Camp On).
- **Music on Hold Message**: Select radio button for hold music source
	- **System defined:** default this is the default system hold music
	- **External Source**: currently unsupported.
	- **Custom**: select to upload a custom file. (See instructions below)

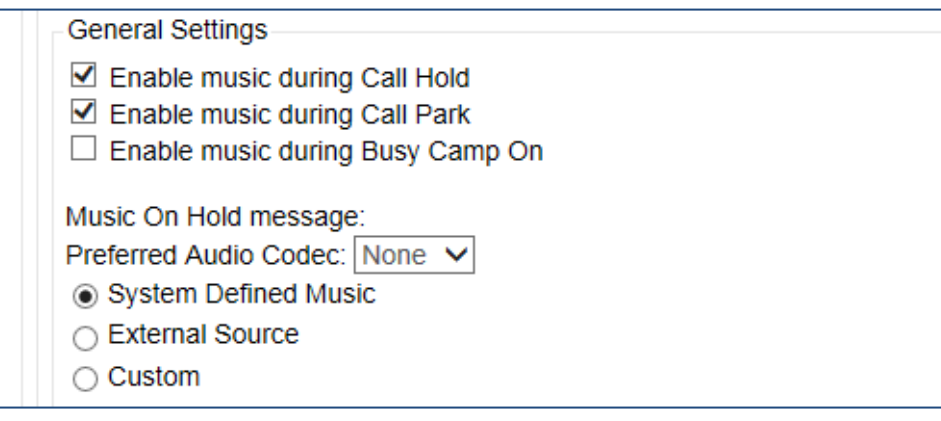

#### **Internal Calls Settings**

- **Use Alternate Source for Internal Calls:** Check the box to enable.
	- This allows different hold music on internal calls and regular inbound calls.
	- General settings must have hold music enabled.
- **Music on Hold Message**: Select radio button for hold music source:
	- Select Preferred Audio Codec from the dropdown.
	- **System defined:** default this is the default system hold music
		- o **External Source**: currently unsupported.
		- o **Custom**: select to upload a custom file.
		- o **Save** after making any changes.

Internal Calls Settings

 $\Box$  Use Alternate Source for Internal Calls

Music On Hold message:

Preferred Audio Codec: None V

- ◉ System Defined Music
- External Source
- $\bigcirc$  Custom

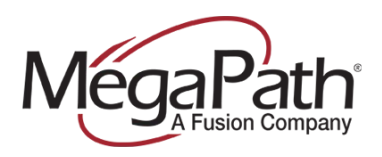

## **To Turn Music On Hold Off/On for a User:**

The Company Administrator can turn Music On Hold On/Off for a User. To turn a User's Music On Hold On/Off:

- 1. Select a User from the **User** dropdown (Enterprise home page)
- 2. On the **Calling Features** page, locate **Music On Hold** (Call Control)
- 3. Turn on/off as desired
- 4. Click **Save**

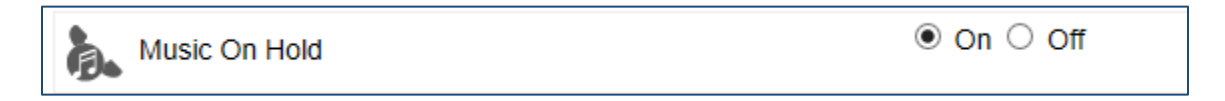

Users can turn hold music on/off via the Voice Manager>**Settings>Advanced Configuration** (Voice Administration). Once the Advanced Configuration link is clicked, a new browser window opens to the User's **Calling Features** page.